# Making Cronjobs work in Windows

I am writing this tutorial using a Windows Server 2008 environment, but the basic premise should be the same for other versions of Windows (Vista, 7, 8, 8.1 and server versions). Also I am going to attempt to write it so someone with little or no experience can follow it.

Open Task Scheduler (Start | All Programs | Accessories | System Tools | Task Scheduler - or run taskschd.msc)

Click on Task Scheduler Library, and in the right pane, click "Create Task"

## *GENERAL TAB*

Name it whatever you want, and put in a quick description so you remember what it is when you look back at it in 6 months. Under "Security Options", select "Run whether user is logged on or not". *Do not* check the "Do not store password" box. If your user account has admin rights, use that. Otherwise, Click "Change user or Group" and select an account with administrator privileges.

All the other boxes can be left alone.

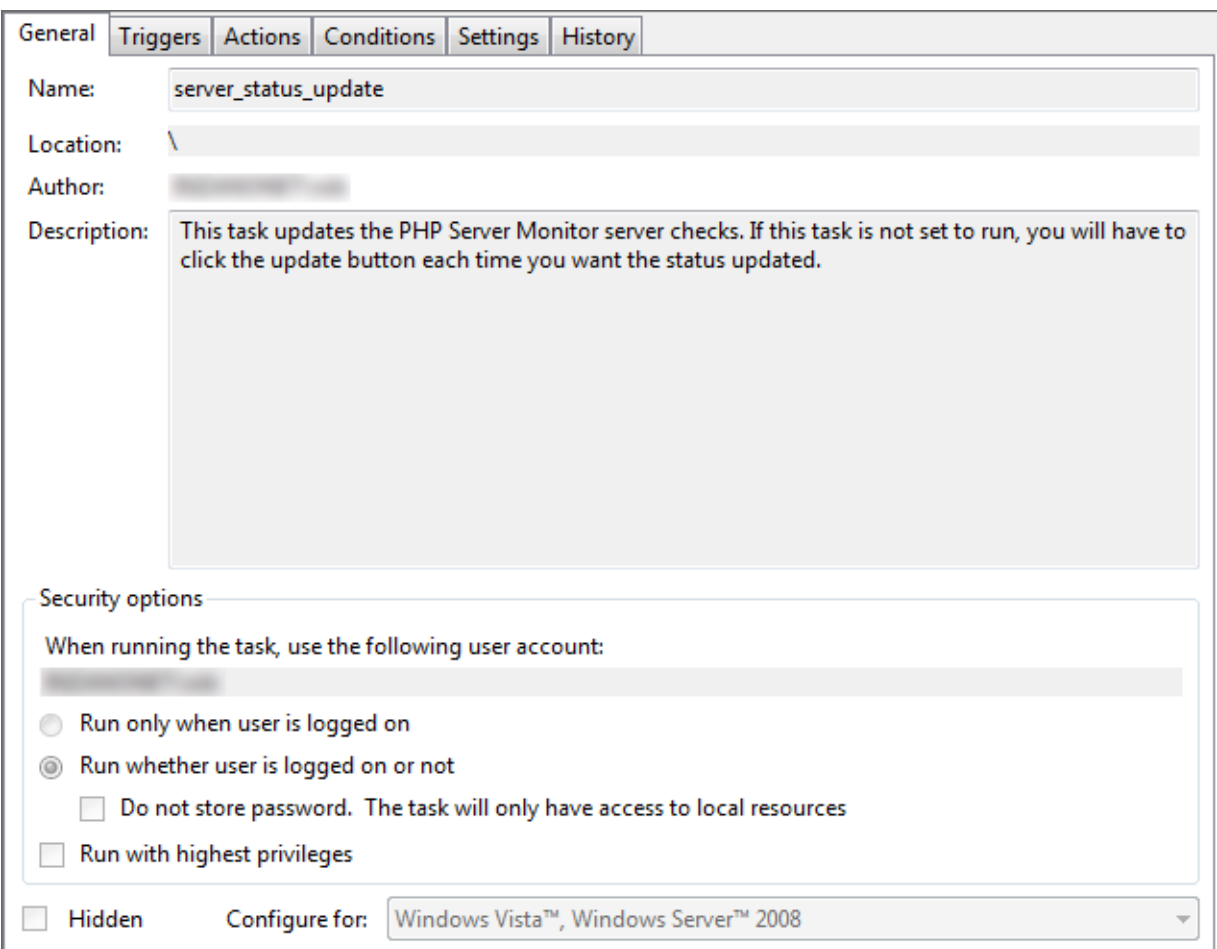

### **TRIGGERS TAB**

Under "Triggers" click "New". Next to "Begin the task:" Select "on a schedule", and select "One time". Use the current date and time here.

Check only the following boxes under "Advanced Settings"

- Repeat task every: (put whatever you want in here, I set mine to 5 minutes) "for a duration of", select "indefinitely"
- Stop task if it runs longer than: (This shouldn't happen because PHPServerMonitor's cronjob is set to time out, but in case windows encounters an error with the task itself, choose 30 minutes to be safe)
- Enabled

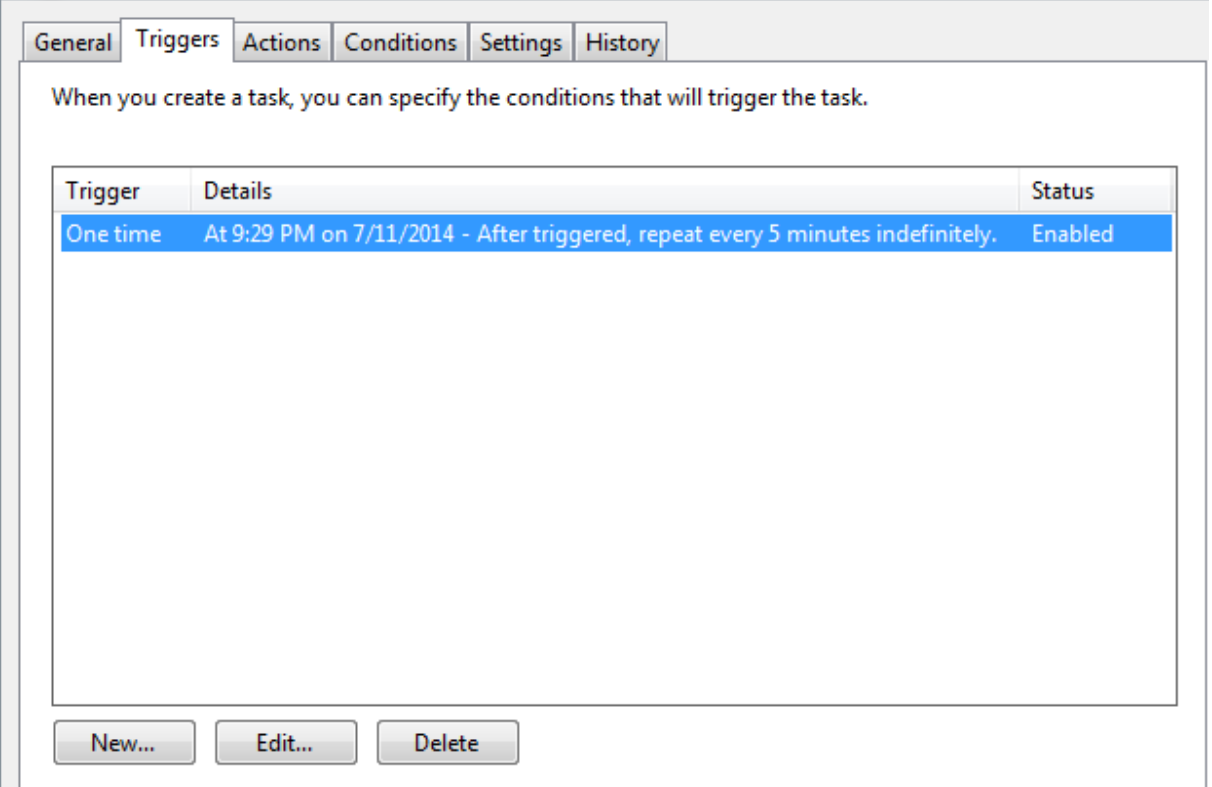

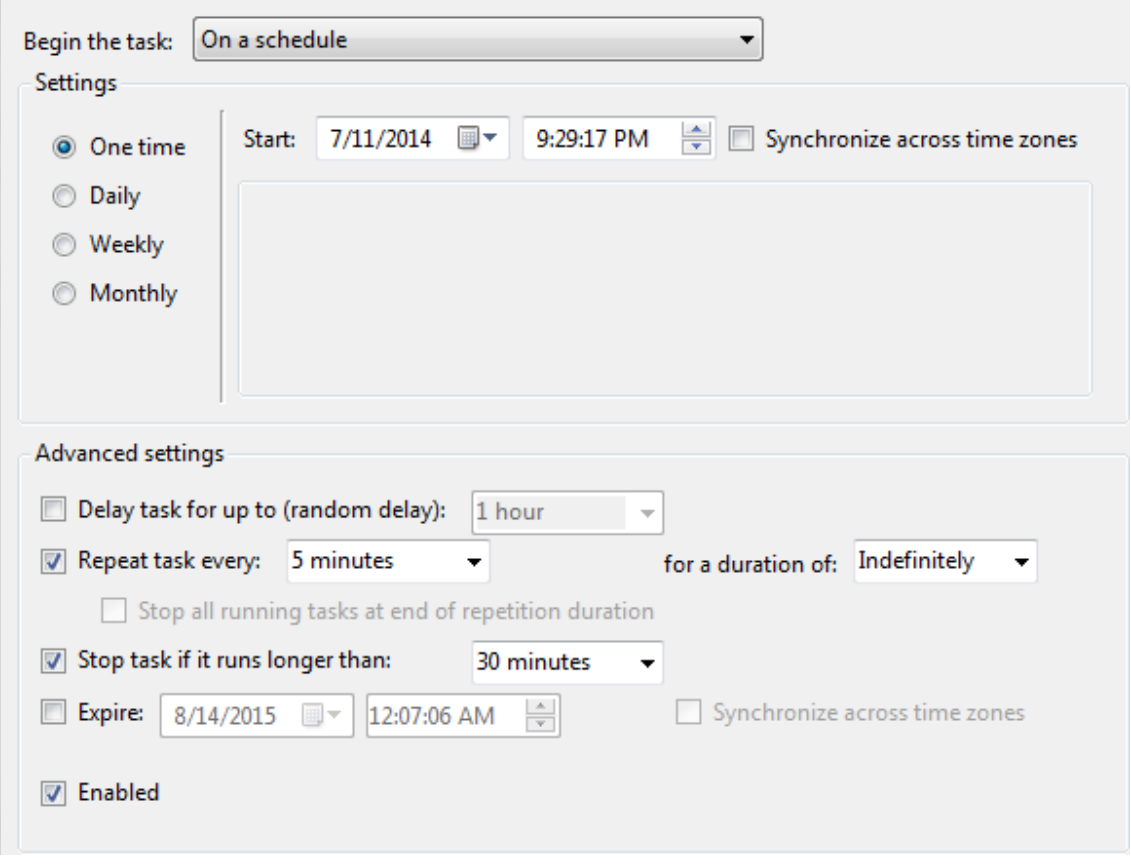

#### **ACTIONS TAB**

Under "Actions" click "New".

Under "Action" select "Start a program".

The program you are going to use is "php.exe". Depending on your PHP installation, for 32 bit versions of Windows, it will most likely be found in "C:\Program Files\PHP\v5.4\php.exe" (my version of PHP is 5.4, yours may be different).

For 64 bit versions of Windows, it will most likely be found in "C:\Program Files (x86)\PHP\v5.4\php.exe" (my version of PHP is 5.4, yours may be different)

Click "Browse", navigate to the folder where you found "php.exe" and click "Open".

In the "Add arguments" box, enter the location of "status.cron.php" from your installation of PHP Server Monitor. The location of my file is shown below; however yours will be different.

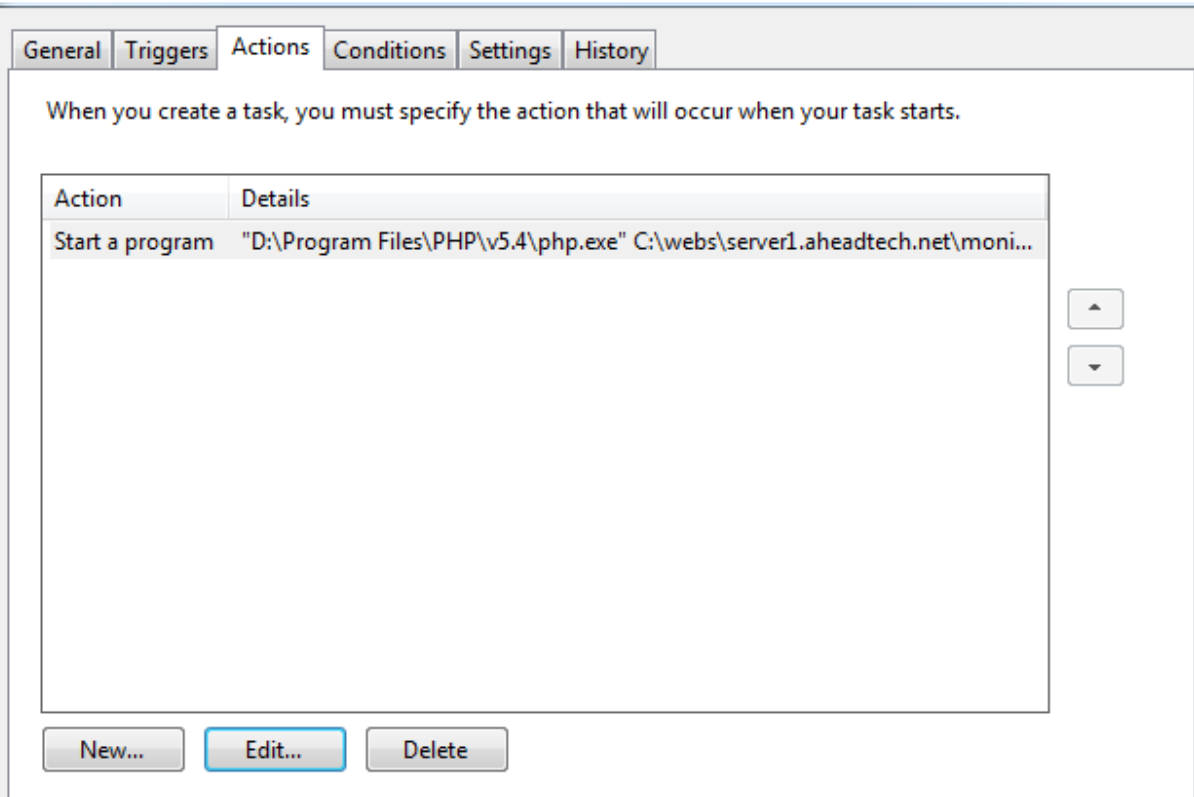

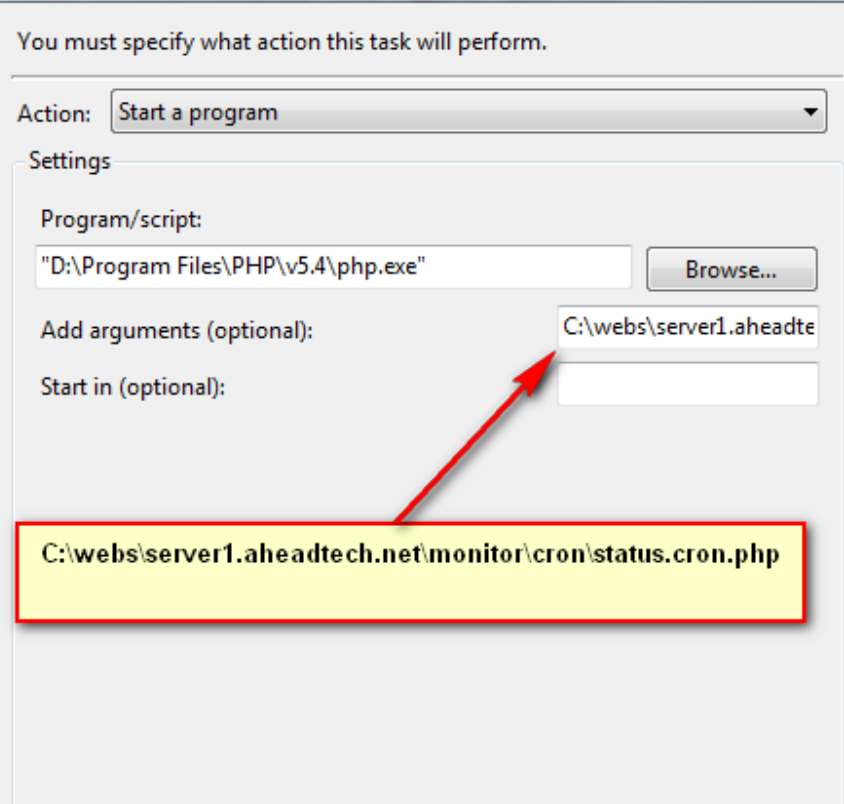

#### **CONDITIONS TAB**

Uncheck all the boxes here, unless you don't want the task to run if the computer is on battery back-up (or if you're using a laptop). All other boxes can be left alone.

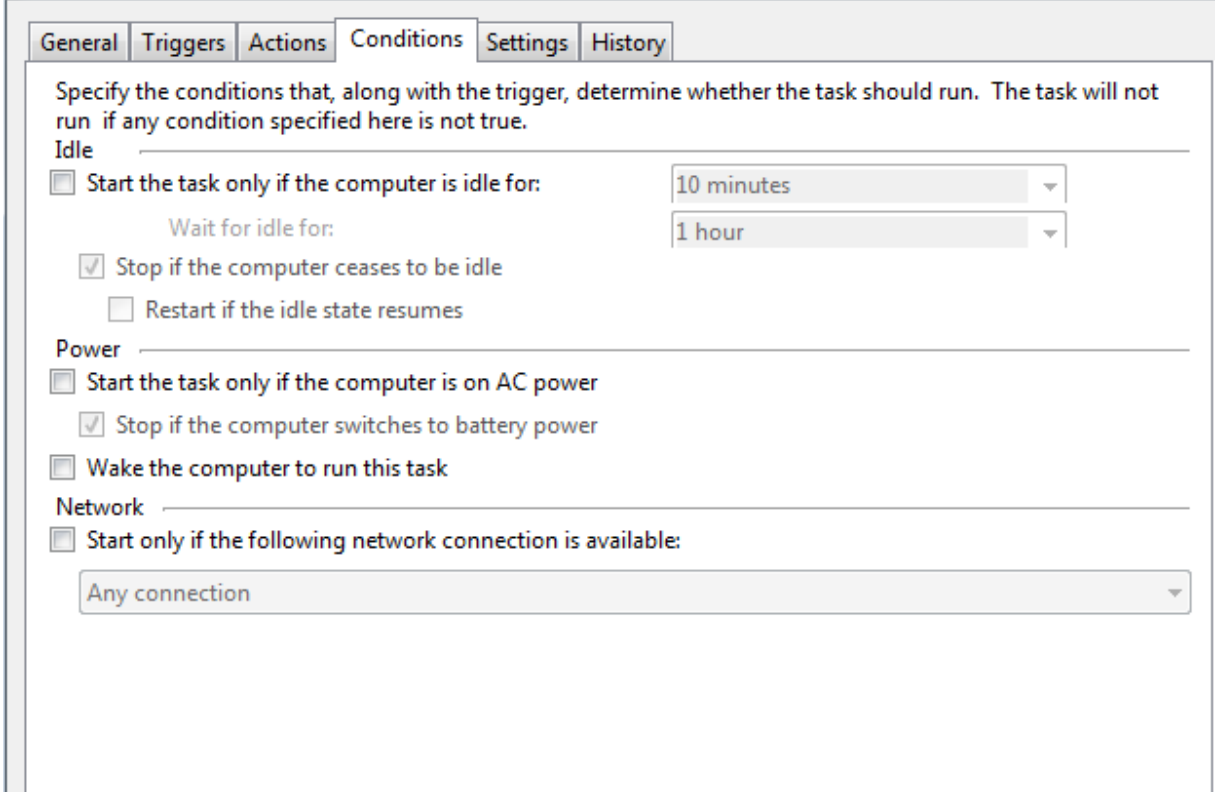

#### **SETTINGS TAB**

Check only the following boxes

- Allow task to be run on demand
- Stop the task if it runs longer than: (1 hour will suffice, anything more is overkill)
- If the running task does not end when requested, force it to stop

Under "If the task is already running, then the following rule applies" select "Stop the existing instance"

NOTE: If you have a large amount of websites (500 or more) be sure to increase the frequency that the task runs to more than 5 minutes. Failure to do so will result in the task being forcefully stopped while it is still running because of the above setting.

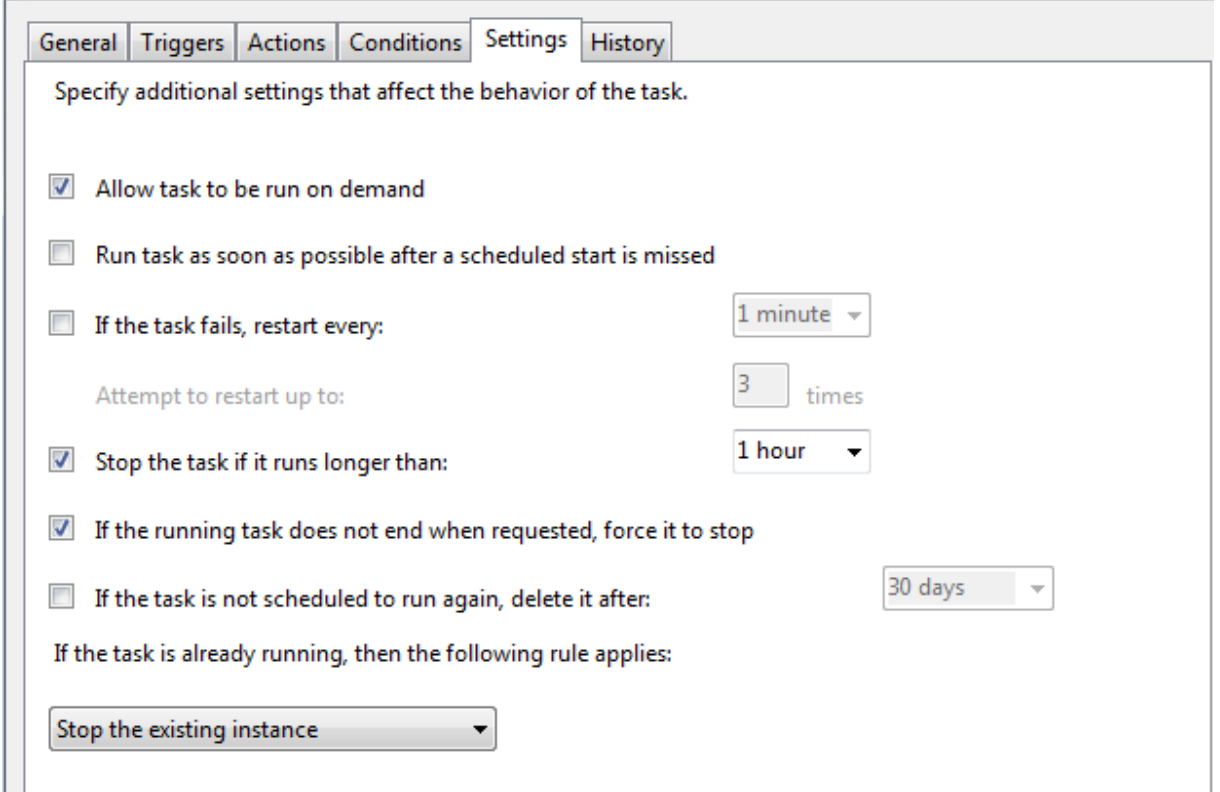

You should now be done. Click OK and make sure the task shows up. Log into PHP Server Monitor and check the status page after 5 minutes (or whatever value you entered in "repeat task every:") and it should have auto-updated.

*Tutorial written by: Robert Inzano* 

http://www.robinzano.com

8/14/2014